# Sentinel RMS Envelope v1.0 ReadMe for Windows (32-bit and 64-bit)

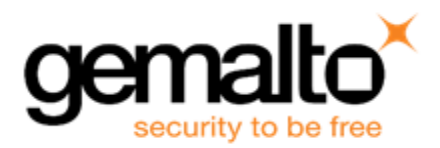

## **Document Revision History**

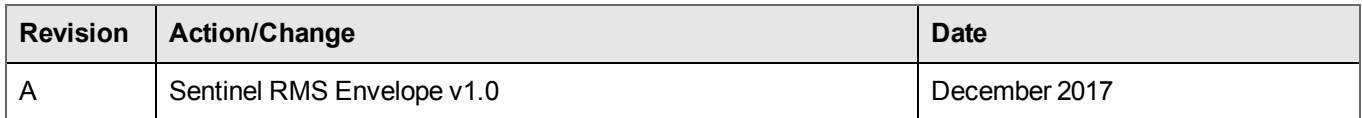

## **Disclaimer and Copyrights**

All information herein is either public information or is the property of and owned solely by Gemalto NV. and/or its subsidiaries who shall have and keep the sole right to file patent applications or any other kind of intellectual property protection in connection with such information.

Nothing herein shall be construed as implying or granting to you any rights, by license, grant or otherwise, under any intellectual and/or industrial property rights of or concerning any of Gemalto's information.

This document can be used for informational, non-commercial, internal and personal use only provided that:

- **•** The copyright notice below, the confidentiality and proprietary legend and this full warning notice appear in all copies.
- **•** This document shall not be posted on any network computer or broadcast in any media and no modification of any part of this document shall be made.

Use for any other purpose is expressly prohibited and may result in severe civil and criminal liabilities.

The information contained in this document is provided "AS IS" without any warranty of any kind. Unless otherwise expressly agreed in writing, Gemalto makes no warranty as to the value or accuracy of information contained herein.

The document could include technical inaccuracies or typographical errors. Changes are periodically added to the information herein. Furthermore, Gemalto reserves the right to make any change or improvement in the specifications data, information, and the like described herein, at any time.

Gemalto hereby disclaims all warranties and conditions with regard to the information contained herein, including all implied warranties of merchantability, fitness for a particular purpose, title and non-infringement. In no event shall Gemalto be liable, whether in contract, tort or otherwise, for any indirect, special or consequential damages or any damages whatsoever including but not limited to damages resulting from loss of use, data, profits, revenues, or customers, arising out of or in connection with the use or performance of information contained in this document.

Gemalto does not and shall not warrant that this product will be resistant to all possible attacks and shall not incur, and disclaims, any liability in this respect. Even if each product is compliant with current security standards in force on the date of their design, security mechanisms' resistance necessarily evolves according to the state of the art in security and notably under the emergence of new attacks. Under no circumstances, shall Gemalto be held liable for any third party actions and in particular in case of any successful attack against systems or equipment incorporating Gemalto products. Gemalto disclaims any liability with respect to security for direct, indirect, incidental or consequential damages that result from any use of its products. It is further stressed that independent testing and verification by the person using the product is particularly encouraged, especially in any application in which defective, incorrect or insecure functioning could result in damage to persons or property, denial of service or loss of privacy.

©Gemalto 2017. All rights reserved. Gemalto, the Gemalto logo, are trademarks and service marks of Gemalto and are registered in certain countries

**Product Version**: Sentinel RMS Envelope v1.0

**Document Number**: 007-014003-001, Rev. A

**Release Date**: December 2017

# **CONTENTS**

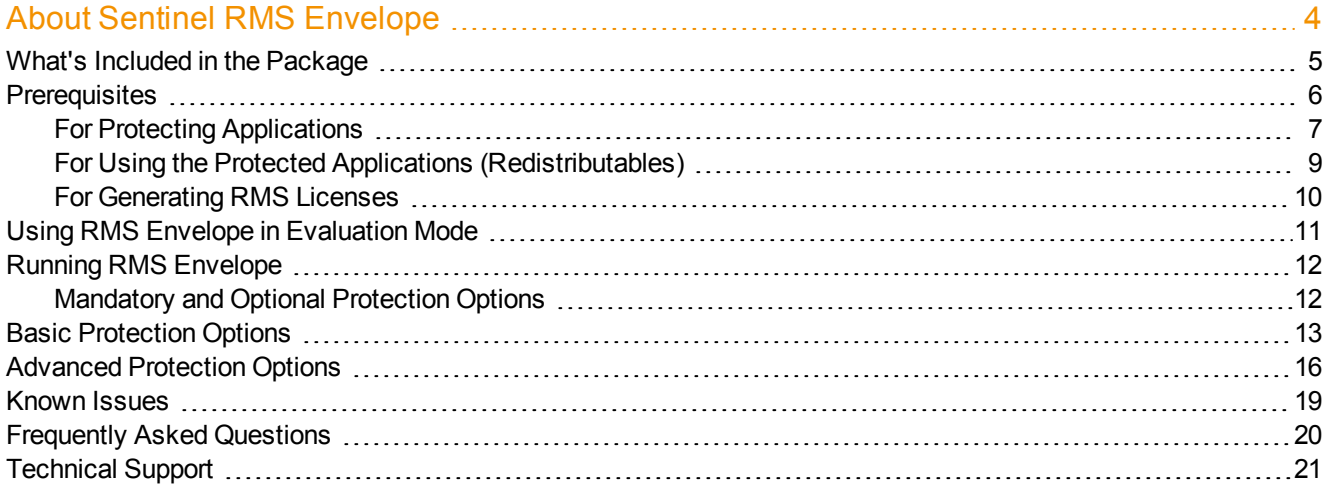

# **About Sentinel RMS Envelope**

<span id="page-3-0"></span>Sentinel<sup>®</sup> RMS Envelope (also referred to as "RMS Envelope") is a wrapping application that protects your native C language applications<sup>1</sup> with a secure shield. This application offers advanced protection features to enhance the overall level of security of your software.

RMS Envelope protects Win32 and Windows x64 executables and DLLs—providing a means to counteract reverse engineering and other anti-debugging measures.

By using RMS Envelope, you establish a link between the protected application and a Sentinel RMS license. This link is broken whenever the protected application cannot access the RMS license. While protecting an application, you can apply protection options that are controlled by the engines running RMS Envelope.

Currently, RMS Envelope is available as a command-line application only. RMS Envelope protection process is described in the following diagram:

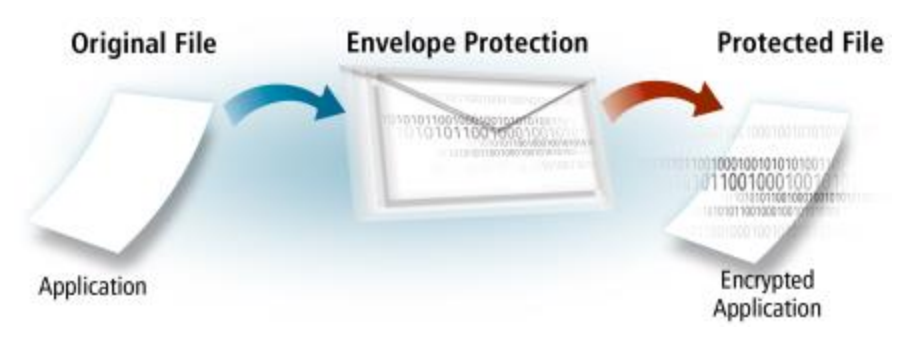

You can also use the evaluation version of RMS Envelope for protecting your applications. For more information about evaluation, see Using RMS Envelope in [Evaluation](#page-10-0) mode.

<sup>1</sup>The terms "program" and "application" are used throughout this document as a generic reference to the various types of programming code that can be protected using RMS Envelope, regardless of whether they are executables, binaries, assemblies or libraries.

# <span id="page-4-0"></span>**What's Included in the Package**

The table below lists the files included in the Sentinel RMS Envelope Windows package:

頂

**Note:** For information regarding the complete package, refer to the ReadMeFirst.pdf document included with the order e-mail. This document is also available [here](http://sentinelrms.safenet-inc.com/scl/PDF/ReadmeFirst.pdf).

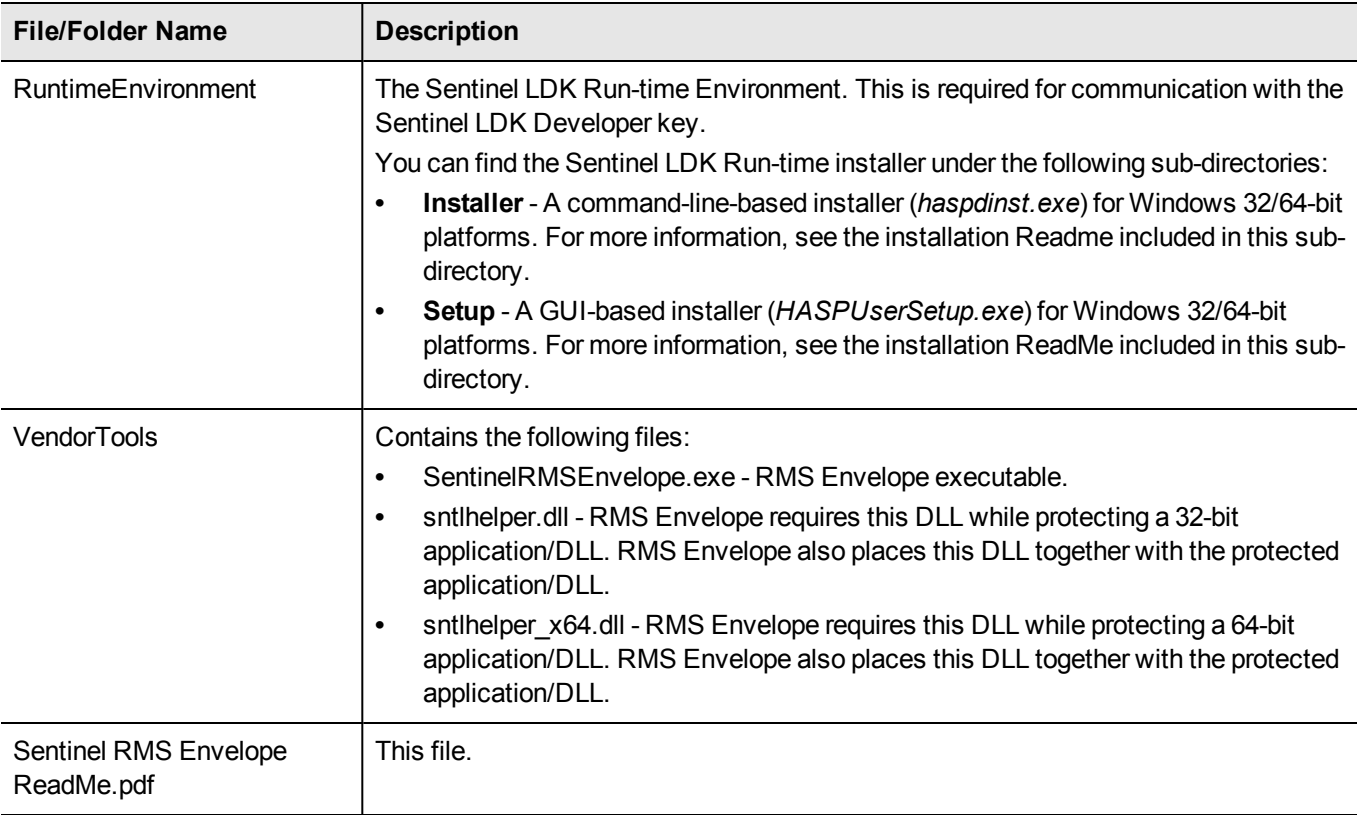

# <span id="page-5-0"></span>**Prerequisites**

This section describes RMS Envelope prerequisites:

- **•** For Protecting [Applications](#page-6-0)
- **•** For Using RMS Envelope Protected Applications [\(Redistributables\)](#page-8-0)
- **•** For [Generating](#page-9-0) Licenses

## <span id="page-6-0"></span>**For Protecting Applications**

The following requirements must be met on the system where you want to protect applications using RMS Envelope:

## <span id="page-6-1"></span>**Supported Platforms**

RMS Envelope supports the following Windows (32-bit and 64-bit) operating systems for both running RMS Envelope and using the protected applications:

- **•** Windows 7
- **•** Windows 8.0
- **•** Windows 8.1
- **•** Windows 10
- **•** Windows Server 2012
- **•** Windows Server 2012 R2
- **•** Windows Server 2016

## **Sentinel RMS Licensing Libraries**

The following Sentinel RMS licensing libraries (v9.2.1 or later) are available. You can choose from these depending upon your requirements. You must place the chosen library in the RMS Envelope directory before protecting an application.

## 冏

**Note:** Both the Sentinel RMS SDK and RMS Envelope should have the same serial number.

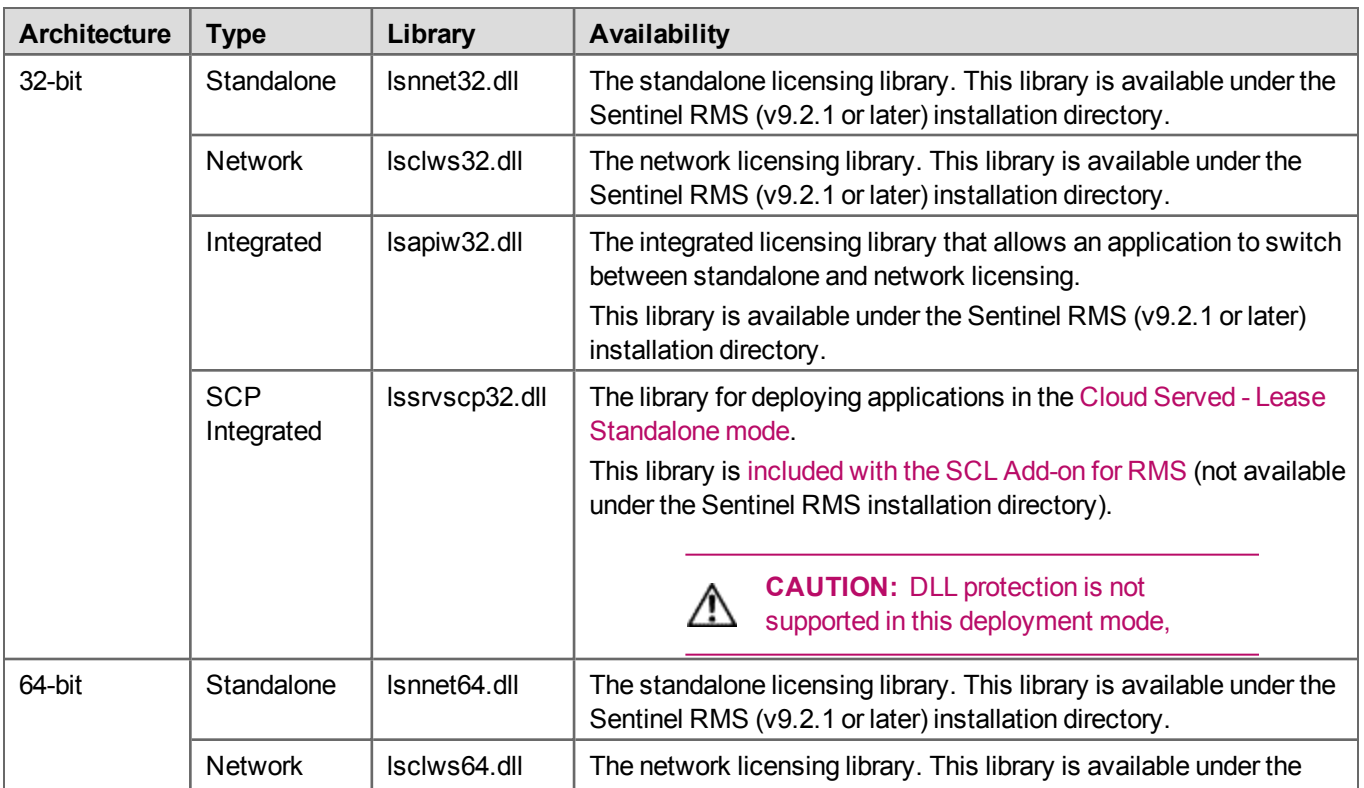

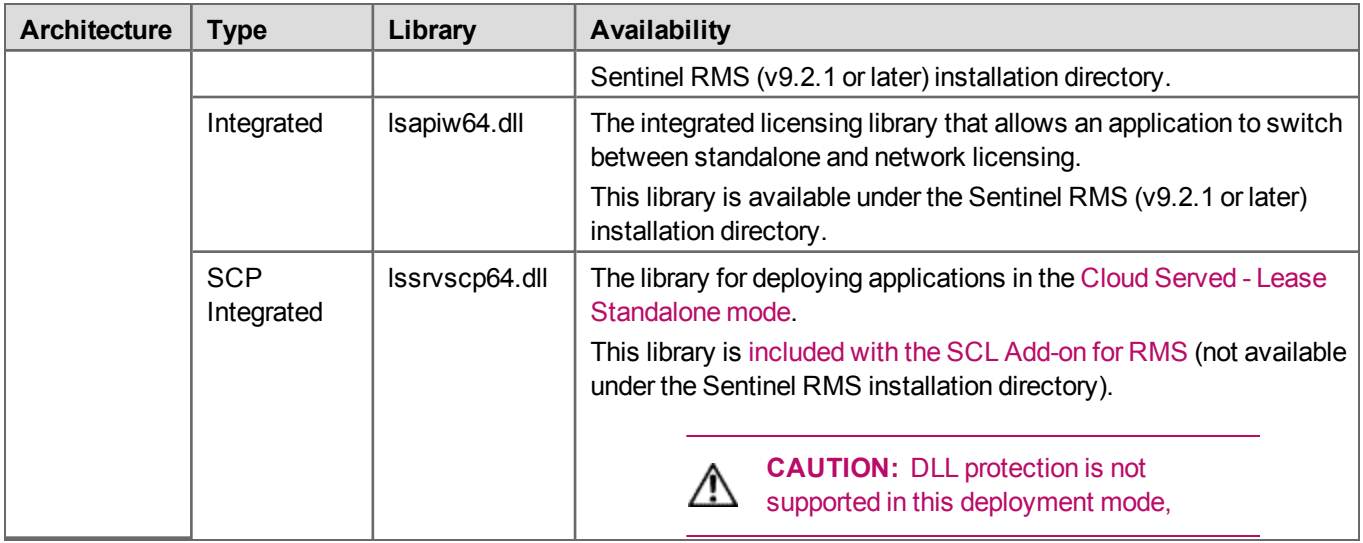

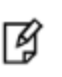

**Note:** Sentinel RMS provides licensing libraries for various Microsoft Visual Studio (MSVS) versions. For protecting your application using RMS Envelope, you must use the same version of the MSVS library that was used for compiling your application.

## **Sentinel LDK Developer Key**

The Sentinel LDK Developer key is a hardware key required for protecting applications/DLLs. This key is shipped separately to you. For more information, refer to the *[ReadMeFirst.pdf](http://sentinelrms.safenet-inc.com/scl/PDF/ReadmeFirst.pdf)* available with the order email.

However, the Sentinel LDK Developer key is not required for:

- **•** Protecting applications in [evaluation](#page-10-0) mode.
- **•** Running protected applications

## **Sentinel LDK Runtime**

Sentinel LDK [Runtime](#page-4-0) v7.6.0 (or later) is required for communication with the Sentinel LDK Developer key.

## **Other Required Files**

- **•** sntlhelper.dll Required for 32-bit application/DLL.
- **•** sntlhelper\_x64.dll Required for 64-bit application/DLL

## <span id="page-7-0"></span>**General Recommendations for Protecting Applications**

The following recommendations should be followed while protecting applications using RMS Envelope:

- **•** Compile your applications with the /MT flag.
- **•** Use the LoadLibrary/FreeLibrary function to load or unload protected DLLs dynamically. Do not use implicit linking for accessing the protected DLL.
- **•** Do not protect a custom locked DLL with a custom locked license.

## <span id="page-8-0"></span>**For Using the Protected Applications (Redistributables)**

RMS Envelope automatically copies the resources required by the protected application in its directory. You need to redistribute them along with the protected application. This directory typically consists of:

- **• Your protected application** RMS Envelope protected application/DLL.
- **• Sentinel RMS libraries** The Sentinel RMS [licensing](#page-6-0) library used by RMS Envelope.
- **• Customized library**

If the [customLib](#page-15-1) option is used while protecting the application, the customized library must be shipped with the protected application.

- **• Other required files**
	- **–** sntlhelper.dll Ship this library with the protected application on Windows 32-bit platforms.
	- **–** sntlhelper\_x64.dll Ship this library with the protected application on Windows 64-bit platforms.

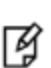

**Note:** In addition, you may need to explicitly include the SCP configuration file to use the protected application in the Cloud Served - Lease Standalone mode. This is NOT copied automatically by RMS Envelope. Place it in the same directory as the protected application. For more information, see the [Standalone](http://sentinelrms.safenet-inc.com/scl/#SCPInstallConfigure/SCPWinStandalone.htm) Mode section of the SCP Installation and Configuration Guide.

**See Also**: [Supported](#page-6-1) Platforms

## <span id="page-9-0"></span>**For Generating RMS Licenses**

岡

You can generate RMS licenses using the following options. Contact Gemalto Sales Representative or Technical Support on how to obtain these:

- **•** [WlscGen](http://sentinelrms.safenet-inc.com/RMSDocumentation/Vendor/Default.htm#DevGuide/Chapter 18_LicGen/LicGen_WlscGen.htm?Highlight=wlscgen) A Windows GUI-based utility that generates a license code.
- **•** [lscgen](http://sentinelrms.safenet-inc.com/RMSDocumentation/Vendor/Default.htm#DevGuide/Chapter 18_LicGen/LicGen_lscgen1.htm?Highlight=lscgen) A command-line based utility, available on Windows and Linux, that generates a license code.
- **•** RMS License Code Generation Library API The license code generation API functions help you to create your own custom license generator. For more information, refer to the Sentinel RMS SDK License [Generation](http://sentinelrms.safenet-inc.com/RMSDocumentation/Licgen/Default.htm) API [Reference](http://sentinelrms.safenet-inc.com/RMSDocumentation/Licgen/Default.htm) Guide.
- **•** [Sentinel](http://sentinelems.safenet-inc.com/EMSdocs/UG/Default.htm#ActivationMain.htm%3FTocPath%3DActivating%2520Products%252FSuites%2520|_____0) EMS The Sentinel license and Entitlement management solution.

**Note:** RMS Envelope supports RMS license [version](http://sentinelrms.safenet-inc.com/RMSDocumentation/Vendor/Default.htm#DevGuide/Glossary/Glossary.htm%3FTocPath%3D_____6) 18 (or later).

## <span id="page-10-0"></span>**Using RMS Envelope in Evaluation Mode**

The command-line RMS Envelope provides the  $-$ -eval option for protecting applications in evaluation mode. To use RMS Envelope command-line application:

- 1. Open the command prompt.
- 2. Go to the directory that contains RMS Envelope command-line application.
- 3. Use the following command to start RMS Envelope command-line application:

SentinelRMSEnvelope.exe --eval [options] <infile> <outfile>

#### For example:

```
SentinelRMSEnvelope.exe --eval -f:DOTS -v:1.0 -lib:<absolute path to the licensing library>
toprotect.exe protected.exe
```
### **Notes**

- **•** The Sentinel LDK Developer Key and Sentinel LDK Runtime are not required for protecting applications in evaluation mode.
- **•** Applications protected using evaluation mode of RMS Envelope display the following message at startup:
	- **–** *This application is protected using demo version of Sentinel RMS Envelope.*
- **•** In evaluation mode, applications protection period is restricted to the maximum of 90 days.
- **•** The evaluation period starts from the date of application protection.
- **•** To run the applications protected using evaluation mode, the vendor also requires the RMS license for a feature name and feature version combination specified at the time the application is protected.

## <span id="page-11-0"></span>**Running RMS Envelope**

RMS Envelope can be initiated using a command-line prompt. To use RMS Envelope command-line application:

- 1. Open the command prompt.
- 2. Go to the directory that contains RMS Envelope command-line application.
- 3. Use the following command to start RMS Envelope command-line application:

SentinelRMSEnvelope.exe [options] <infile> <outfile>

#### For example:

SentinelRMSEnvelope.exe -f:DOTS -v:1.0 -lib:<Absolute path to licensing library> toprotect.exe protected.exe

### Where,

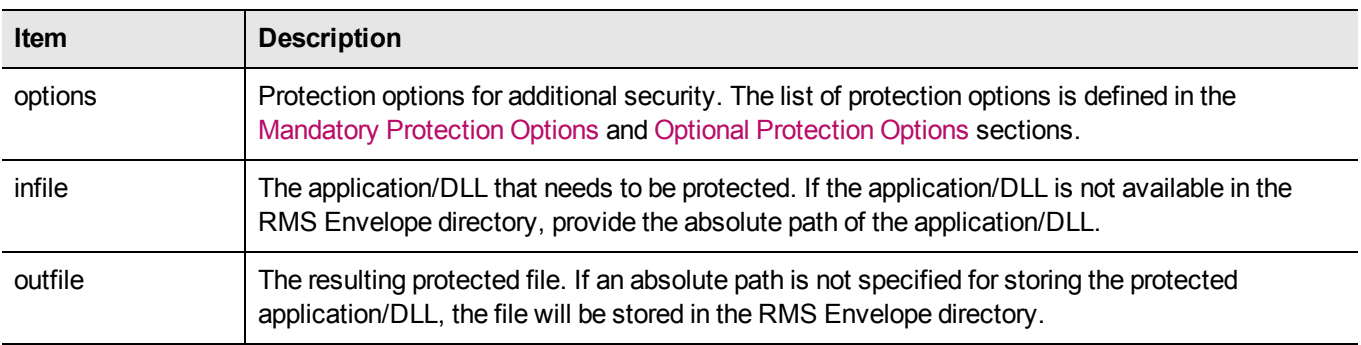

## <span id="page-11-1"></span>**Mandatory and Optional Protection Options**

This section outlines the mandatory and customizable options that can be specified for protecting software with RMS Envelope:

## <span id="page-11-2"></span>**Mandatory Protection Options**

The following information must be provided in order to protect an application/DLL using RMS Envelope:

- **•** [-lib](#page-13-0) Absolute path of the licensing library.
- **•** -f: [--fname](#page-12-1) Feature name
- **•** -v: [--ver](#page-12-1) Feature version (required if a version is specified in the license)
- **•** Input file location
- **•** Output file location

## <span id="page-11-3"></span>**Optional Protection Options**

The list of protection options is defined in the Basic [Protection](#page-12-0) Options and Advanced [Protection](#page-15-0) Options sections. Except for the options included in the Mandatory Protection Options section, all other protection options are not compulsory.

# <span id="page-12-0"></span>**Basic Protection Options**

The table below describes the basic protection options that you can set while protecting your application using RMS Envelope:

<span id="page-12-1"></span>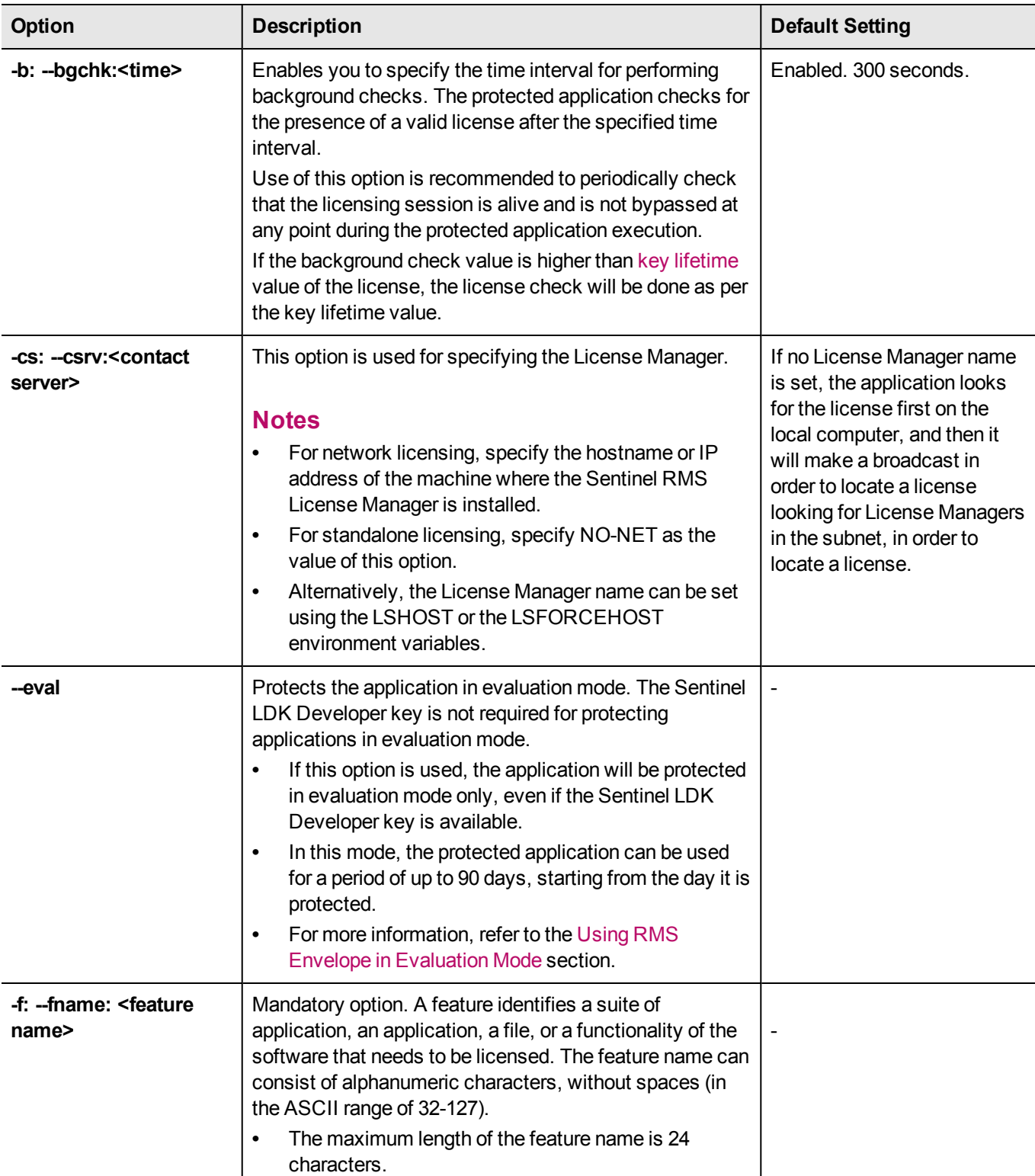

<span id="page-13-1"></span><span id="page-13-0"></span>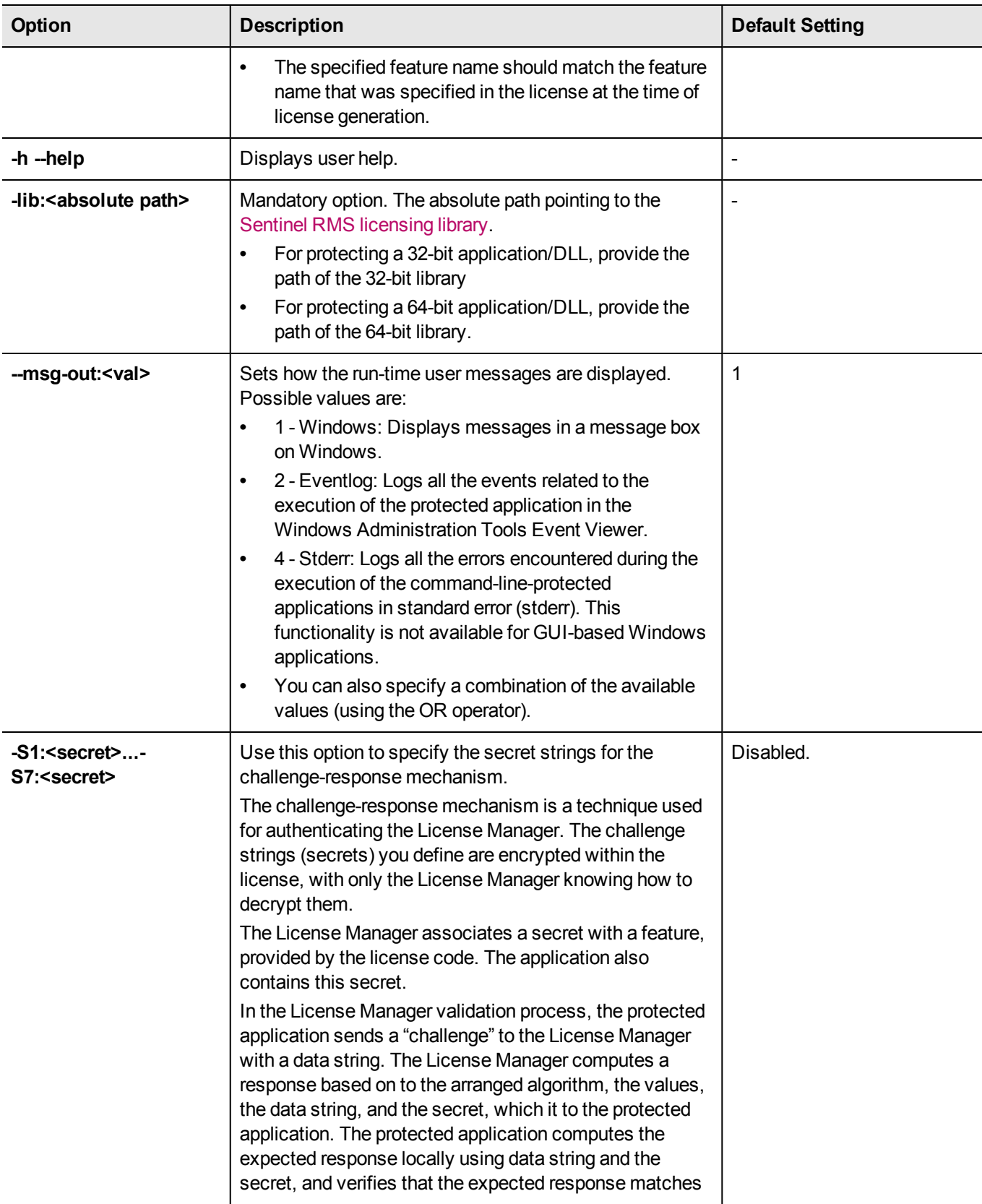

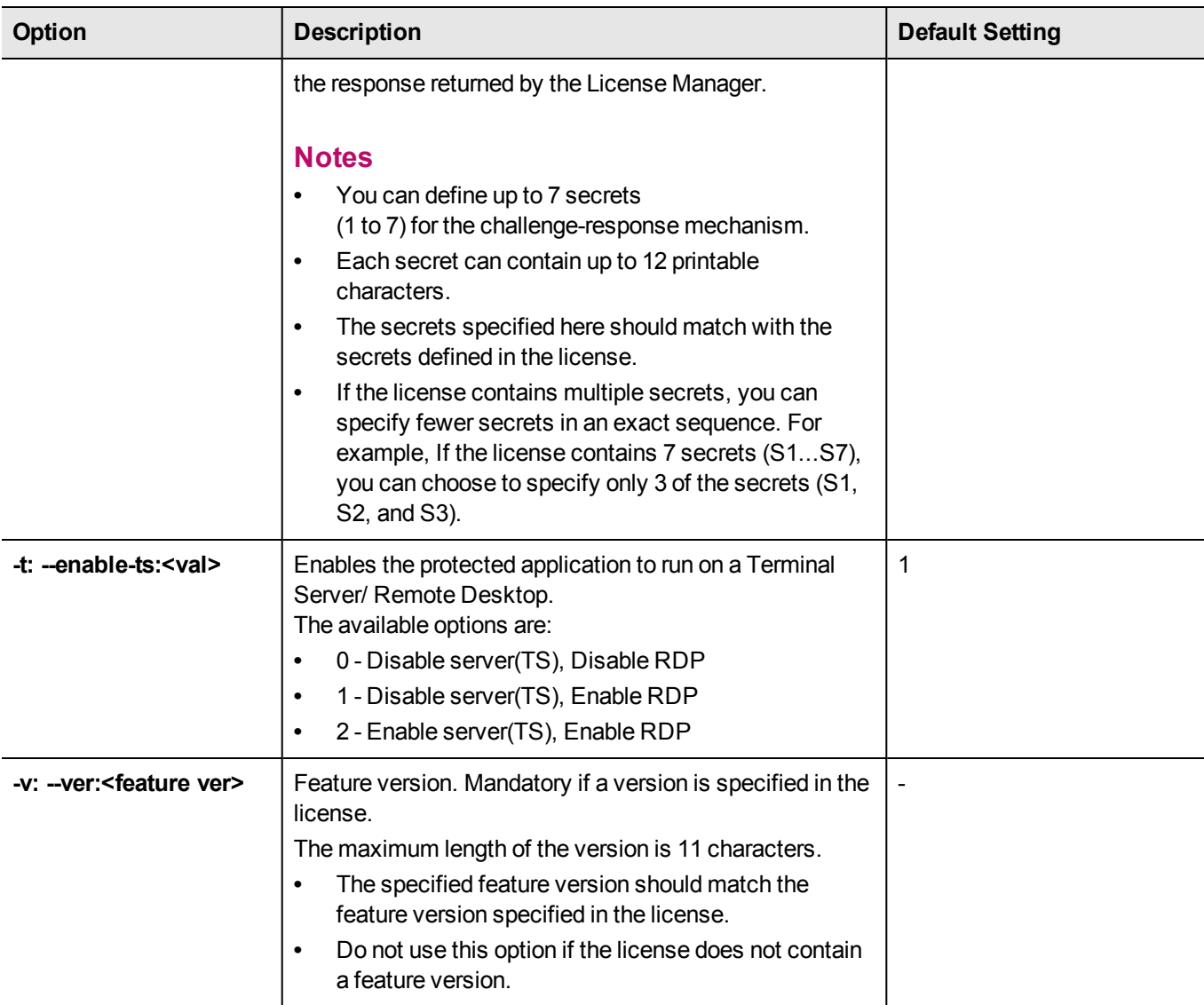

# <span id="page-15-0"></span>**Advanced Protection Options**

<span id="page-15-1"></span>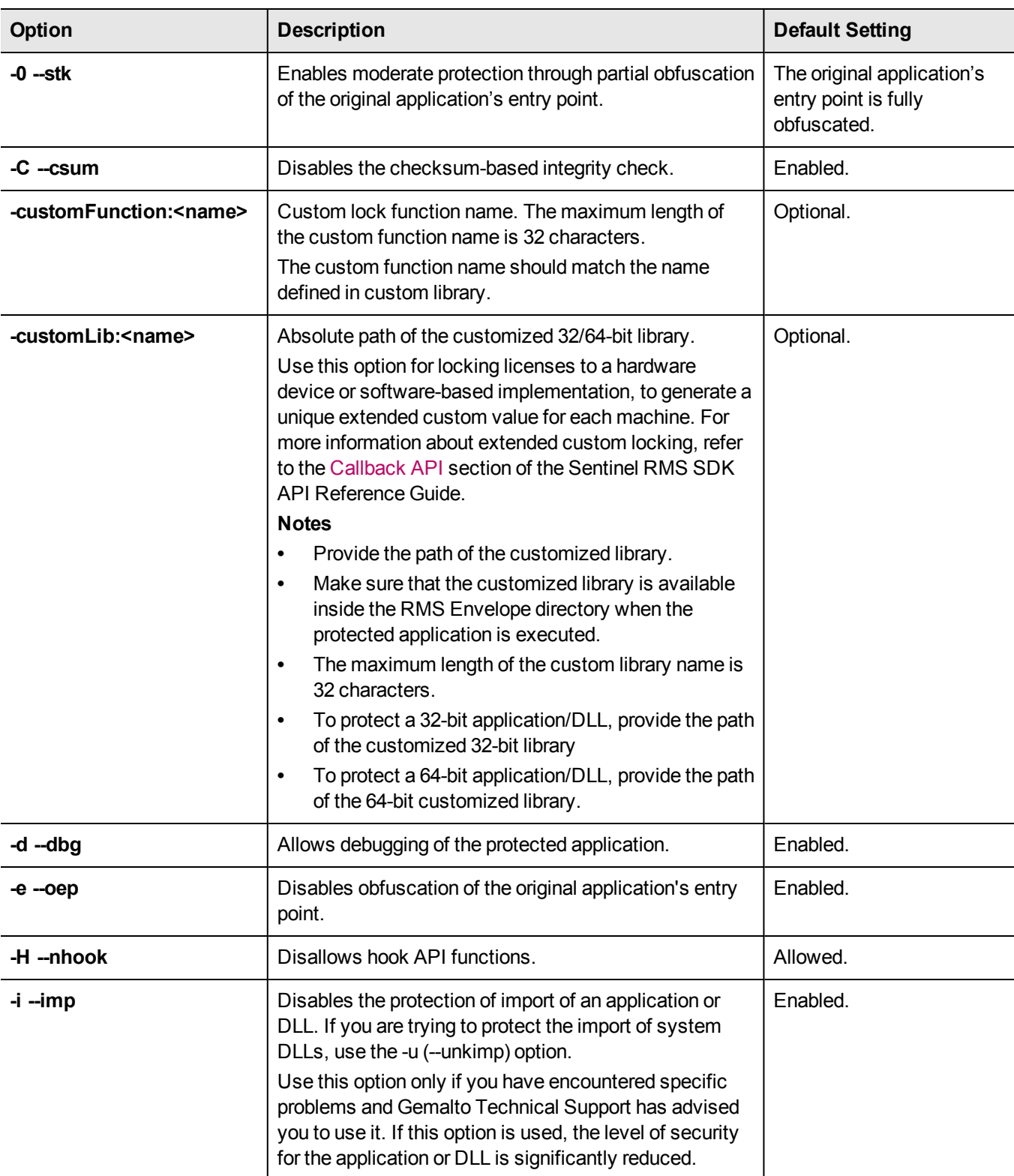

The table below describes the advanced protection options available:

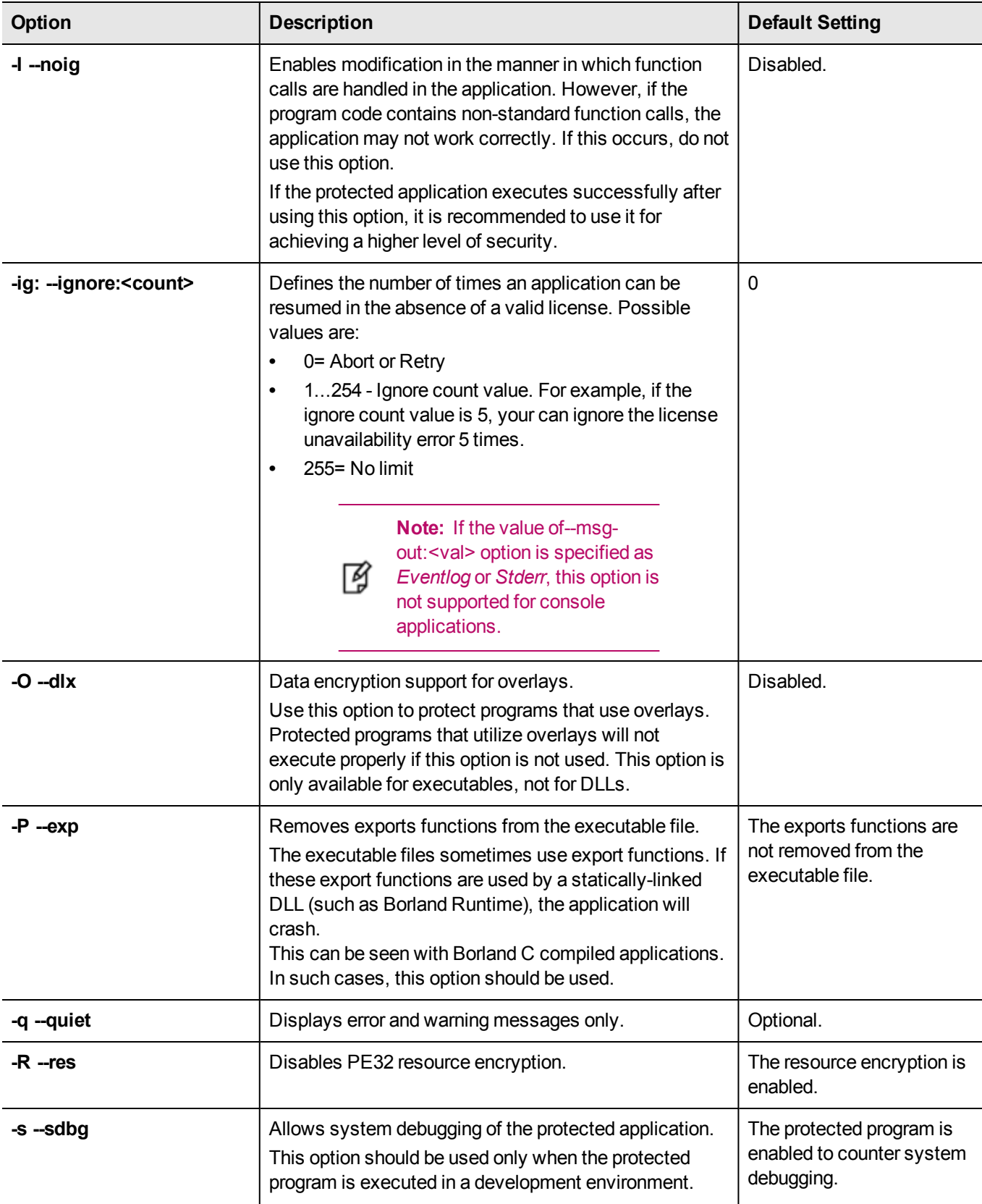

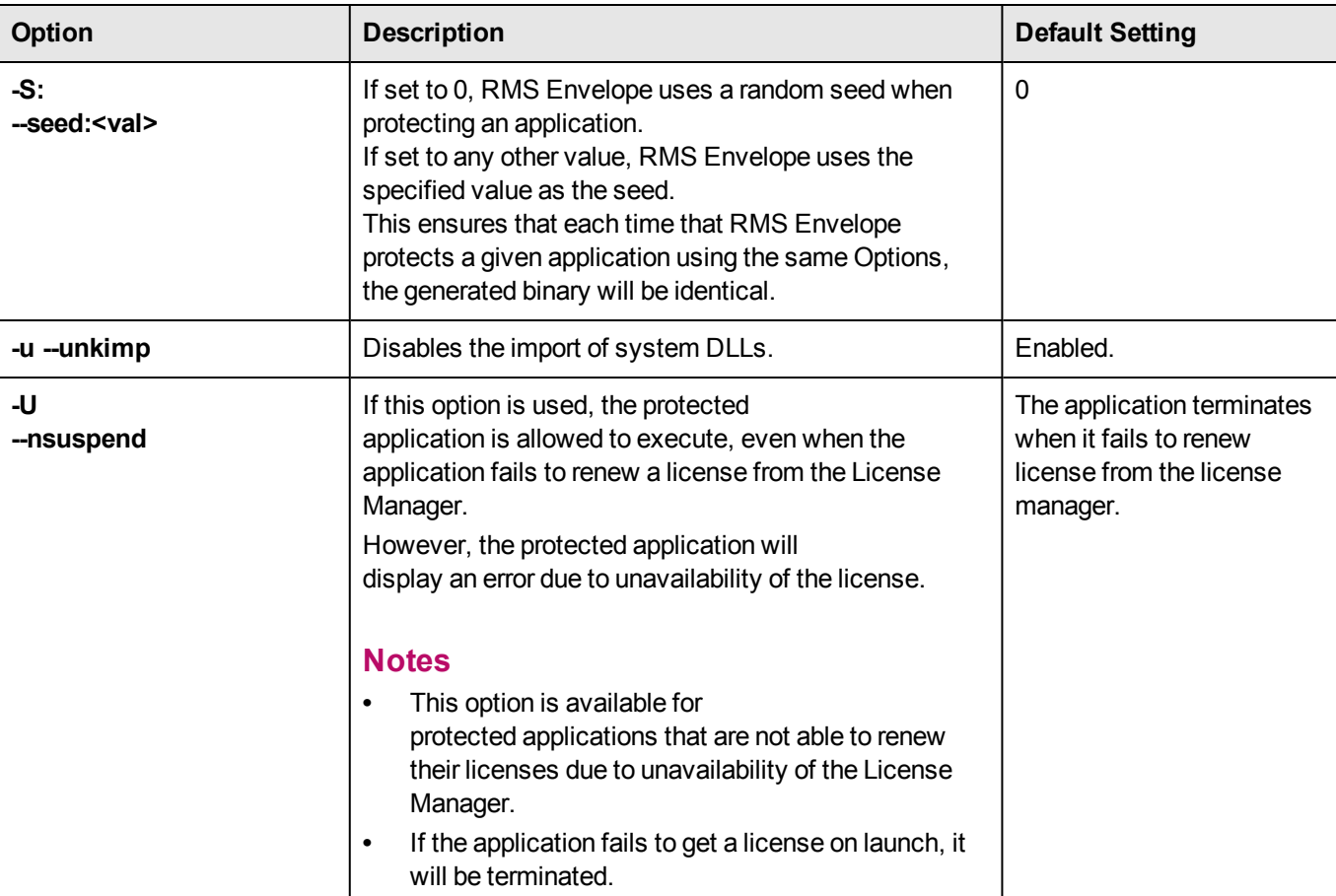

# <span id="page-18-0"></span>**Known Issues**

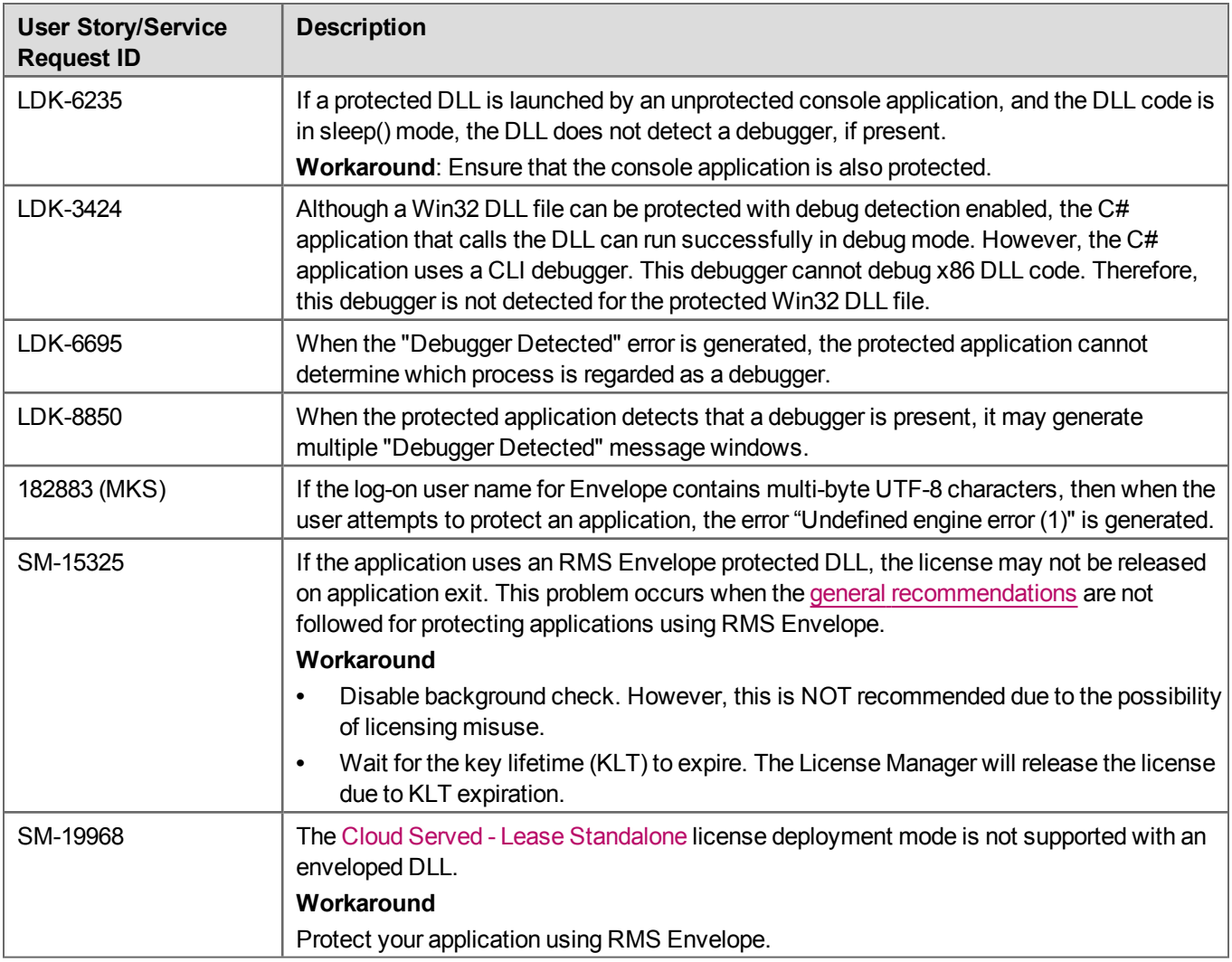

The following known issues exist in RMS Envelope v1.0:

# <span id="page-19-0"></span>**Frequently Asked Questions**

The following are frequently-asked questions related to RMS Envelope:

## **Related to Applications Supported for RMS Envelope Protection**

**Question: Which type of applications can be protected using RMS Envelope?**

RMS Envelope can protect Windows 32/64-bit native C applications/DLLs.

**Question: Can I protect .NET and Java executables using RMS Envelope?**

No. RMS Envelope does not support protection of .NET and Java executables.

## **Related to Sentinel RMS SDK Compliance**

### **Question: Which version of the RMS SDK is supported for using RMS Envelope?**

RMS Envelope supports v9.2.1 (or later) of the RMS SDK.

**Question: Which RMS license versions are supported by RMS Envelope?**

RMS Envelope supports RMS [license](http://sentinelrms.safenet-inc.com/RMSDocumentation/Vendor/Default.htm#DevGuide/Glossary/Glossary.htm%3FTocPath%3D_____6) version 18 (or later).

### **Question: Does RMS Envelope support extended custom [\(CustomEx\)](http://sentinelrms.safenet-inc.com/RMSDocumentation/Vendor/Default.htm#DevGuide/Chapter 3_Planning/License Locking Criteria.htm%3FTocPath%3DPlanning|License%2520Locking%2520Criteria|_____0) locking?**

Yes. You can lock licenses to a hardware device or to a software-based implementation to generate a unique fingerprint value not exceeding 64-bytes for each machine.

Supporting this requires you to implement the customized locking logic in your application first. For more information about the extended custom locking, refer to the [Callback API](http://sentinelrms.safenet-inc.com/RMSDocumentation/APIREF/Default.htm#Unified_register_callback.htm%3FTocPath%3DUnified%2520API|For%2520Lease%2520and%2520On-premise%2520Deployments|C|Callback%2520API|_____1) section of the Sentinel RMS SDK API Reference Guide.

## **Related to Sentinel RMS Licenses**

### **Question: How can I generate a license for an RMS Envelope-protected application?**

See the topic: For [Generating](#page-9-0) Licenses.

### **Question: How can I generate a license for an RMS Envelope-protected application using the Sentinel Entitlement Management System (Sentinel EMS)?**

The Sentinel EMS users can perform product activation (license generation) using the instructions provided [here](http://sentinelems.safenet-inc.com/EMSdocs/UG/Default.htm#ActivationMain.htm%3FTocPath%3DActivating%2520Products%252FSuites%2520|_____0).

### **Question: How does an RMS Envelope-protected application finds a license?**

The license search mechanism is defined [here](http://sentinelrms.safenet-inc.com/scl/#Overview/LicenseDeploymentModes.htm). To enhance the license search mechanism for protected applications, do one of the following:

- **•** Define the contact server while protecting an application.
- **•** Use the LSHOST and LSFORCEHOST environment variables on the computer that is running a protected application.

## <span id="page-20-0"></span>**Technical Support**

You can contact us using any of the following options:

## **Business Contacts**

To find the nearest office or distributor, use the following URL: [https://sentinel.gemalto.com/contact-us-sm/](http://www.safenet-inc.com/contact-us/)

## **Technical Support**

To obtain assistance in using Gemalto Sentinel products, feel free to contact our Technical Support team:

- **•** Customer Support Portal: (Preferred)
	- **–** <https://supportportal.gemalto.com/csm?id=sentinel>
- **•** Phone:
	- **–** AMER: 800-545-6608 (US toll free), +1-410-931-7520 (International)
	- **–** EMEA/APAC: <https://supportportal.gemalto.com/csm?id=sentinel> Click "Contact us"
- **•** E-mail (only if having issue submitting the technical issue via portal) [technical.support@gemalto.com](mailto:technical.support@gemalto.com)

## **Downloads**

You may want to explore updated installers and other components here: <https://sentinelcustomer.gemalto.com/sentineldownloads/>